## **Loading labels 1**

<span id="page-0-0"></span>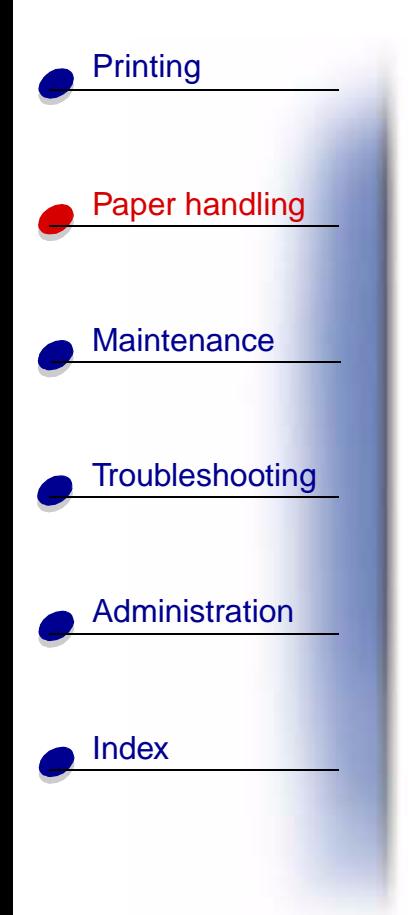

For occasional label printing, use paper labels designed for laser printers. You can load labels one at a time from the manual feed, or you can load up to 10 sheets of labels in tray 1.

For more information on label printing, refer to the **[Card Stock & Label Guide](http://www.lexmark.com)** on the Lexmark Web site at www.lexmark.com.

## **In tray 1**

**1** Extend the rear paper support until you hear a click.

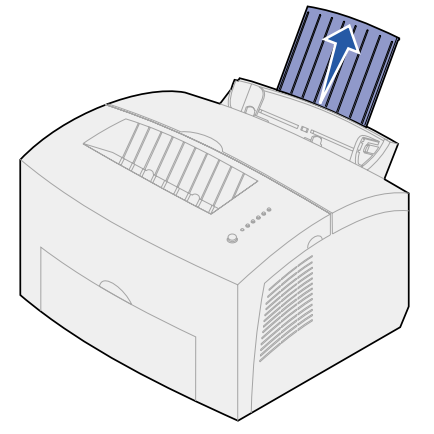

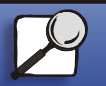

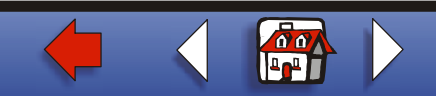

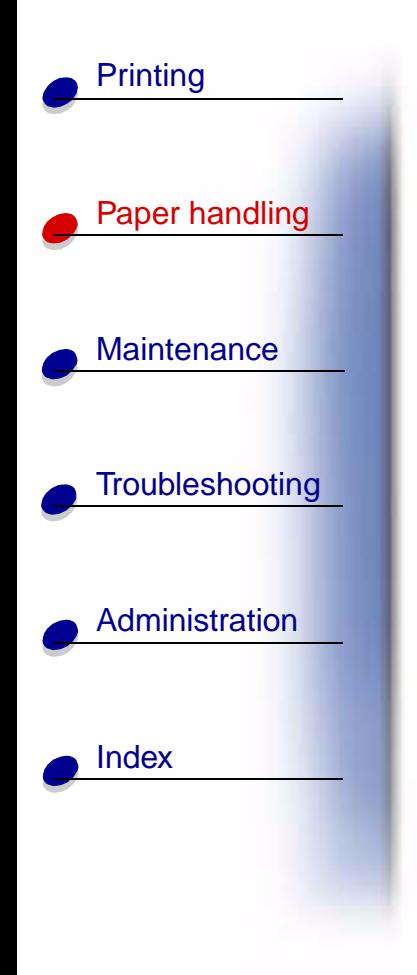

**2** To reduce curling or potential jams, open the front output door for a straight-through paper path.

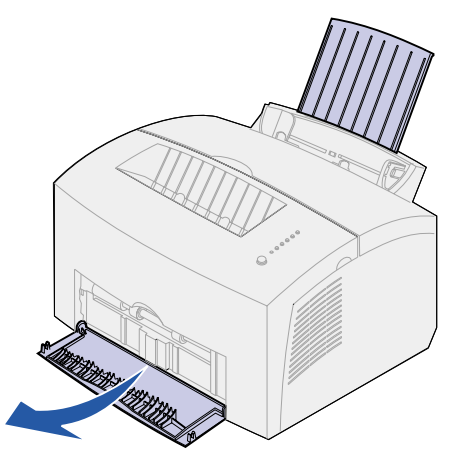

**3** Flex the label sheets back and forth to loosen them, then fan them.

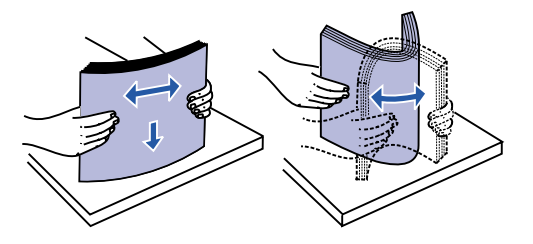

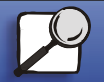

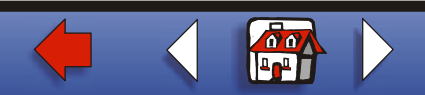

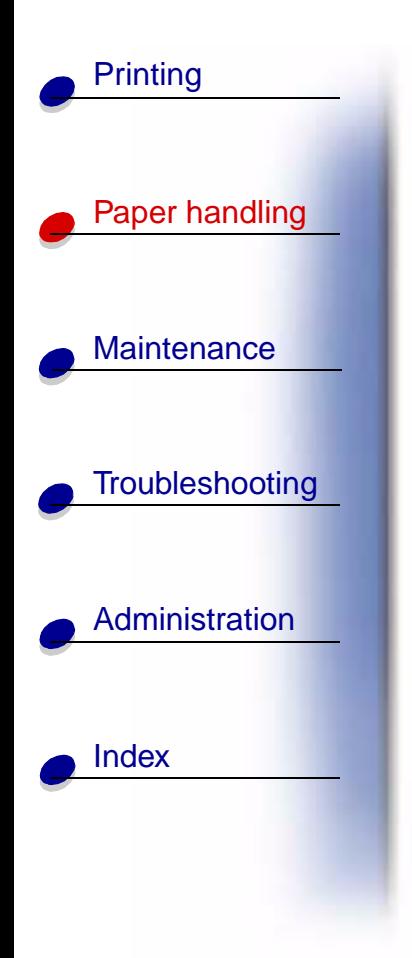

**4** Load up to 10 label sheets with the side you want to print on facing you.

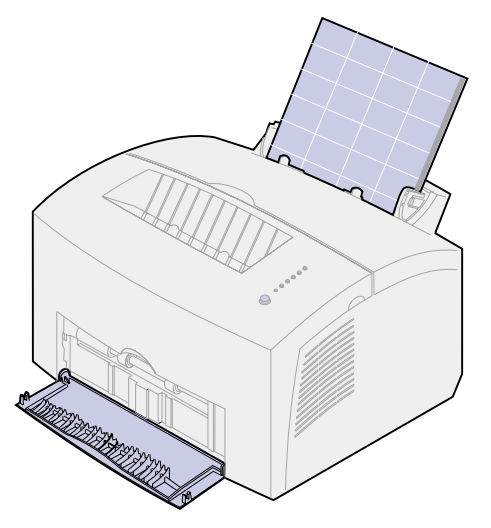

**Note:** Use labels with a pressure of 25 psi that can withstand temperatures of 200°C (392°F) without releasing hazardous emissions.

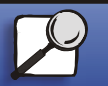

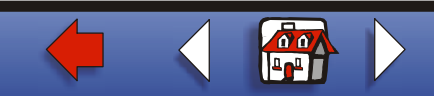

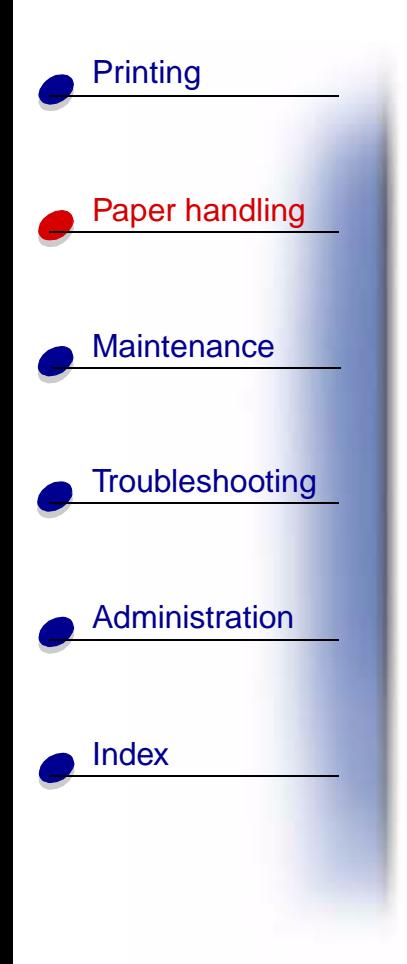

**5** Slide the paper guides against the edges of the label sheets.

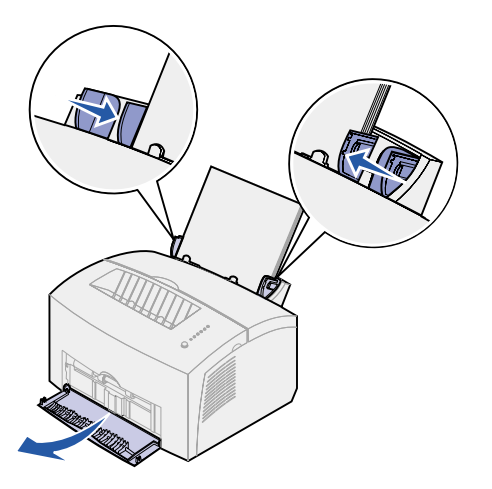

- **6**Select the paper size and type from your software application.
- **7**Start your print job.

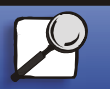

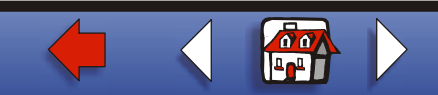

## **In the manual feed**

Use the manual feed to print one label sheet at a time. If you experience problems feeding labels in tray 1, try printing one sheet at a time from the manual feed.

**1** Extend the front paper support on the paper output bin until you hear a click.

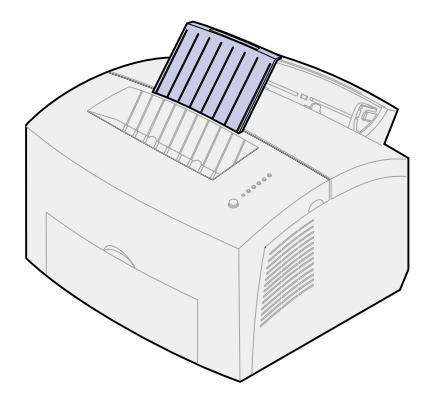

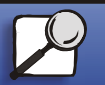

[Index](#page-0-0)

[Paper handling](#page-0-0)

**[Printing](#page-0-0)** 

[Maintenance](#page-0-0)

**[Troubleshooting](#page-0-0)** 

**[Administration](#page-0-0)** 

**[www.lexmark.com](http://www.lexmark.com)**

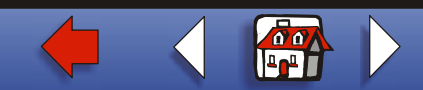

**Lexmark E320/E322 Printer**

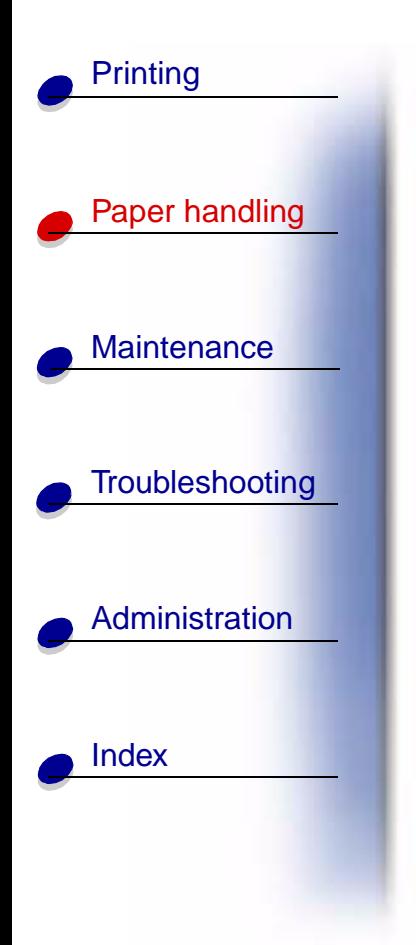

**2** Open the front output door for a straight-through paper path.

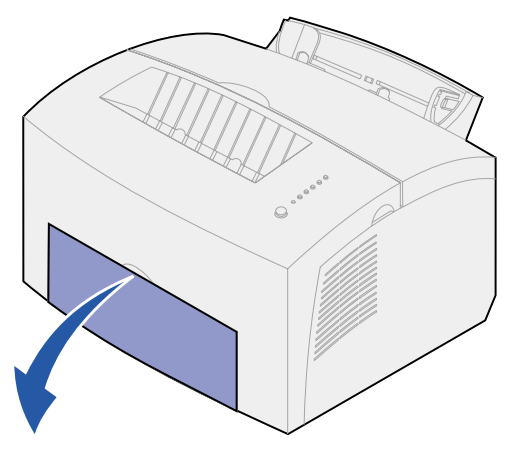

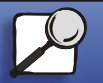

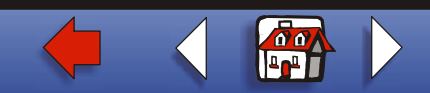

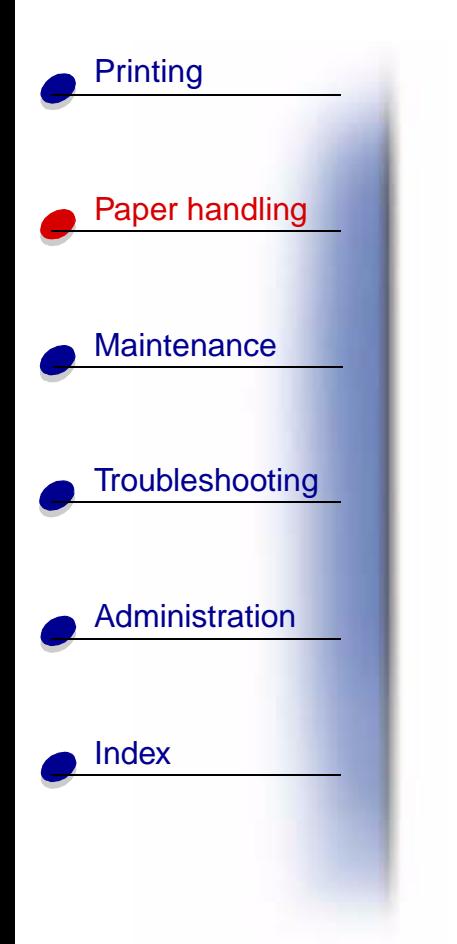

**3** Load the label sheet with the side you want to print on facing you.

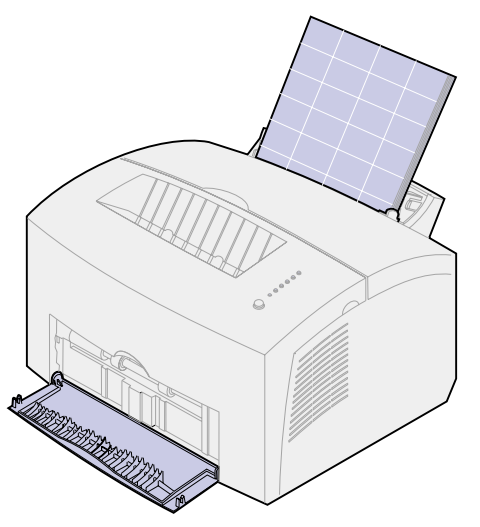

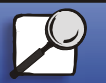

**[www.lexmark.com](http://www.lexmark.com)**

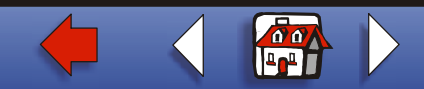

**Lexmark E320/E322 Printer**

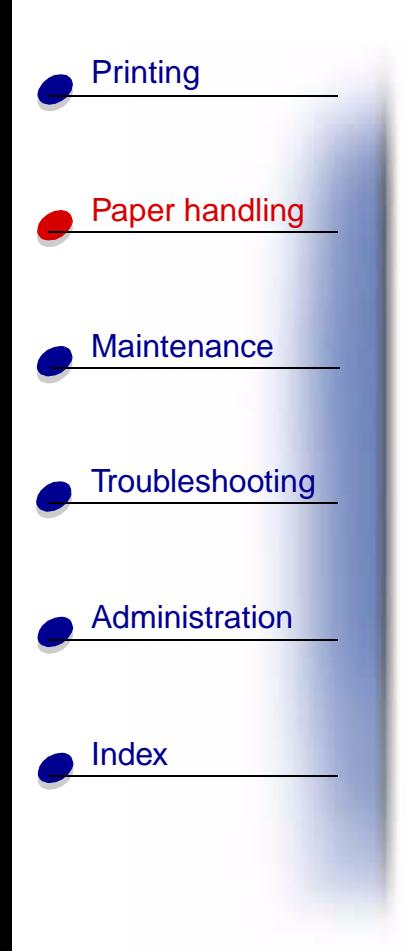

**4** Slide the paper guides against the edges of the label sheet.

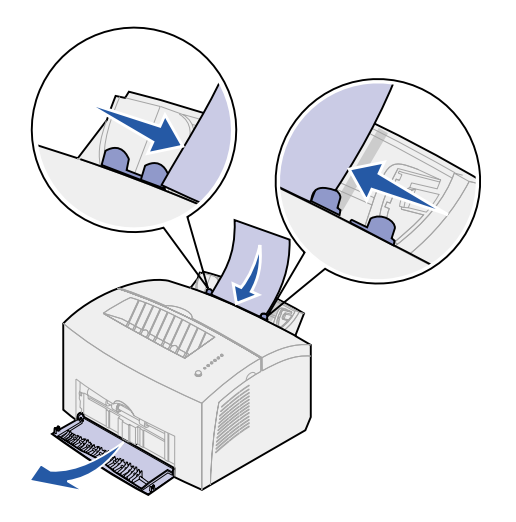

- **5** Select the paper size and type from your software application.
- **6**Start your print job.
- **7** Briefly (approximately one second) push the operator panel button to start printing.

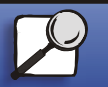

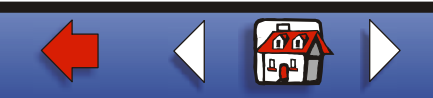

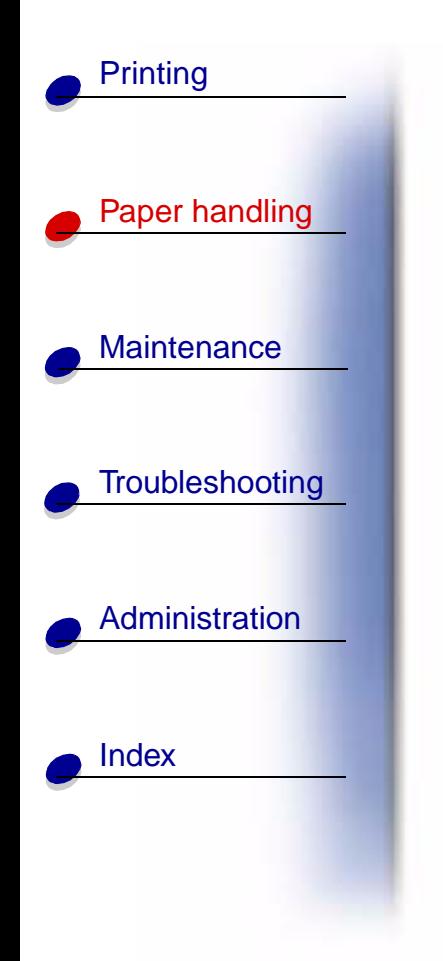

[▲](#page-0-0)

**8** When the Load Paper light blinks and the Press Button light comes on, place another label sheet in the manual feed.

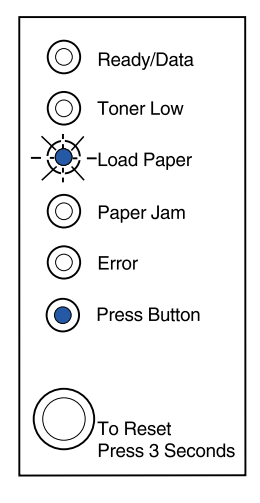

**9** Push the operator panel button to print another label sheet.

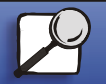

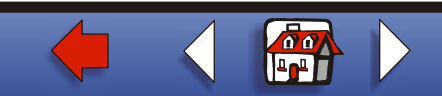